# X.25-back-up verbindingen  $\overline{\phantom{a}}$

# Inhoud

[Inleiding](#page-0-0) [Voorwaarden](#page-0-1) [Vereisten](#page-0-2) [Gebruikte componenten](#page-0-3) **[Conventies](#page-1-0) [Configureren](#page-1-1)** [Netwerkdiagram](#page-1-2) **[Configuraties](#page-1-3)** [Verifiëren](#page-2-0) [Problemen oplossen](#page-5-0) [Gerelateerde informatie](#page-5-1)

# <span id="page-0-0"></span>**Inleiding**

Dit document biedt een voorbeeldconfiguratie voor back-to-back verbindingen van X.25. U kunt deze gebruiken om te controleren of uw verbindingen en hardware correct werken.

## <span id="page-0-1"></span>Voorwaarden

#### <span id="page-0-2"></span>Vereisten

Lezers van dit document zouden een basisbegrip moeten hebben van het volgende:

- $\bullet$  X.25-X
- TCP/IP

#### <span id="page-0-3"></span>Gebruikte componenten

De informatie in dit document is gebaseerd op de onderstaande software- en hardwareversies.

- Deze configuratie is van toepassing op alle Cisco IOS® softwarereleases. Alle routers (Cisco 2500 router) in dit document gebruiken Cisco IOS-softwarerelease 12.2(10b).
- De DCE kant van de X.25-verbinding is verbonden met een WAN DCE-kabel.
- De DTE-kant van de X.25-verbinding is verbonden met een WAN DTE-kabel.

Raadpleeg voor meer informatie over WAN DCE- en DTE-kabels [seriële kabels](//www.cisco.com/univercd/cc/td/doc/pcat/se____c1.htm).

De informatie in dit document is gebaseerd op de apparaten in een specifieke laboratoriumomgeving. Alle apparaten die in dit document worden beschreven, hadden een opgeschoonde (standaard)configuratie. Als uw netwerk live is, moet u de potentiële impact van elke opdracht begrijpen.

### <span id="page-1-0"></span>**Conventies**

Zie de [Cisco Technical Tips Convention](//www.cisco.com/en/US/tech/tk801/tk36/technologies_tech_note09186a0080121ac5.shtml) voor meer informatie over documentconventies.

# <span id="page-1-1"></span>**Configureren**

In deze sectie wordt u met de informatie gepresenteerd om het scenario te configureren dat in dit document wordt beschreven.

N.B.: Als u aanvullende informatie wilt vinden over de opdrachten in dit document, gebruikt u het [Opdrachtplanningprogramma](//tools.cisco.com/Support/CLILookup/cltSearchAction.do) (allee[n](//tools.cisco.com/RPF/register/register.do) [geregistreerd](//tools.cisco.com/RPF/register/register.do) klanten).

#### <span id="page-1-2"></span>Netwerkdiagram

Dit document gebruikt de netwerkinstellingen die in het onderstaande schema zijn weergegeven.

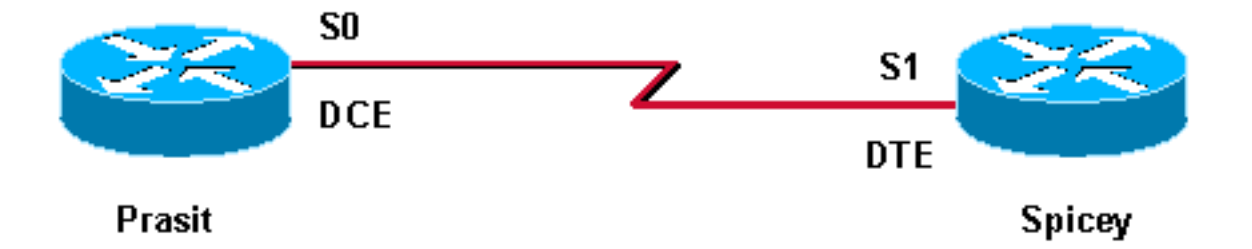

De standaard seriële insluiting is Cisco High-Level Data Link Control (HDLC). U moet de X.25 insluitingsmethode expliciet configureren met behulp van de opdracht insluitingx25. De dce optie specificeert handeling als een logisch X.25 DCE-apparaat.

Op een back-to-back seriële verbinding werkt de router met het DCE-einde van de kabel als de fysieke laag DCE en biedt hij het vergrendelingssignaal voor de lijn. Het bevel van de kloksnelheid in de modus van de interfaceconfiguratie stelt de router aan het eind van de kabel (in dit voorbeeld Prasit) in staat om het blokkerende signaal aan de lijn te geven.

Opmerking: Een van de twee bovengenoemde routers kan fungeren als logisch X.25 DCEapparaat, ongeacht welk einde van de kabel is aangesloten op de router. Met andere woorden, kan de opdracht insluitingx25 dce in een van de twee bovengenoemde routers worden geplaatst.

#### <span id="page-1-3"></span>**Configuraties**

Dit document maakt gebruik van de onderstaande configuratie. In deze configuratie werkt Prasit als zowel fysieke laag als X.25 DCE, en Spicey is de fysieke laag en X.25 DTE.

- Prasit
- Spicey

#### Prasit

```
interface Serial0
  ip address 5.0.2.1 255.255.255.0
  encapsulation x25 dce
!--- Specifies a serial interface's !--- operation as an
X.25 DCE device. x25 address 7890 !--- Sets the X.121
address. x25 map ip 5.0.2.2 1234 !--- Sets up the LAN
protocols-to-remote !--- host mapping. clockrate 64000
!--- Specifies a serial interface's operation !--- as a
physical layer DCE device. no cdp enable
```
**Spicey** 

```
interface Serial1
  ip address 5.0.2.2 255.255.255.0
  encapsulation x25
!--- Specifies a serial interface's operation !--- as an
X.25 device. Default X.25 !--- encapsulation mode is
"dte". x25 address 1234 x25 map ip 5.0.2.1 7890 no cdp
enable
```
### <span id="page-2-0"></span>Verifiëren

Deze sectie verschaft informatie die u kunt gebruiken om te bevestigen dat uw configuratie correct werkt.

Bepaalde opdrachten met show worden ondersteund door de tool [Output Interpreter \(alleen voor](https://www.cisco.com/cgi-bin/Support/OutputInterpreter/home.pl) [geregistreerde klanten\). Hiermee kunt u een analyse van de output van opdrachten met](//tools.cisco.com/RPF/register/register.do) show genereren.

- tonen controllers seriële—Hiermee geeft u informatie weer over de interface-hardware en de aangesloten kabel. Raadpleeg de [opdracht Referentie](//www.cisco.com/en/US/docs/ios/12_2/interface/command/reference/irfshoap.html#1019003) voor meer informatie.
- **Ping**-controles gastheer bereikbaarheid en netwerkconnectiviteit. Raadpleeg de <u>[opdracht](//www.cisco.com/en/US/docs/ios/12_2/configfun/command/reference/frf013.html#1018913)</u> [Referentie](//www.cisco.com/en/US/docs/ios/12_2/configfun/command/reference/frf013.html#1018913) voor meer informatie.
- Laat x25 vc-displays informatie over X.25 SVC's en PVC's zien. Raadpleeg de <u>[opdracht](//www.cisco.com/en/US/docs/ios/12_2/wan/command/reference/wrfx251.html#1019536)</u> [Referentie](//www.cisco.com/en/US/docs/ios/12_2/wan/command/reference/wrfx251.html#1019536) voor meer informatie.
- toon interface seriële—informatie over de interfacekaarten, zoals insluiting, bandbreedte en andere details. Raadpleeg de [opdracht Referentie](//www.cisco.com/en/US/docs/ios/12_2/interface/command/reference/irfshoin.html#1020497) voor meer informatie.

De hieronder weergegeven uitvoer is een resultaat van het invoeren van deze opdrachten op de apparaten in deze voorbeeldconfiguratie.

Gebruik de opdracht show controllers om te controleren of Prasit de fysieke laag DCE is en Spicey de fysieke laag DTE. Deze opdracht geeft u informatie over de vraag of de fysieke laag al dan niet werkt en welk type kabel is aangesloten.

```
prasit# show controllers serial 0
HD unit 0, idb = 0x1D3A2C, driver structure at 0x1DAFE8
buffer size 1524 HD unit 0, V.35 DCE cable, clockrate 64000
!---Output suppressed. spicey# show controllers serial 1
HD unit 1, idb = 0x153E94, driver structure at 0x15A1F8
buffer size 1524 HD unit 1, V.35 DTE cable
!---Output suppressed.
```
Gebruik de volgende stappen om de X.25-configuratie te controleren.

1. Ping van de X.25 DCE (in dit voorbeeld, Prasit) aan de X.25 DTE (Spicey). In dit geval wordt SVC1 gebruikt, de laagste standaard ingesteld. prasit# **ping 5.0.2.2**

```
Type escape sequence to abort.
  Sending 5, 100-byte ICMP Echos to 5.0.2.2, timeout is 2 seconds:
  !!!!!
  Success rate is 100 percent (5/5), round-trip min/avg/max = 36/38/48 ms
  prasit# show x25 vc
  SVC 1, State: D1, Interface: Serial0
     Started 00:00:07, last input 00:00:07, output 00:00:07
     Connects 1234 <-> ip 5.0.2.2
    Call PID cisco, Data PID none
    Window size input: 2, output: 2
    Packet size input: 128, output: 128
    PS: 5 PR: 5 ACK: 4 Remote PR: 5 RCNT: 1 RNR: no
     P/D state timeouts: 0 timer (secs): 0
     data bytes 500/500 packets 5/5 Resets 0/0 RNRs 0/0 REJs 0/0 INTs 0/0
  prasit# show interfaces serial 0
  Serial0 is up, line protocol is up
    Hardware is HD64570
     Internet address is 5.0.2.1/24
     MTU 1500 bytes, BW 1544 Kbit, DLY 20000 usec,
        reliability 255/255, txload 1/255, rxload 1/255
     Encapsulation X25, loopback not set
     X.25 DCE, address 7890, state R1, modulo 8, timer 0
         Defaults: idle VC timeout 0
           cisco encapsulation
           input/output window sizes 2/2, packet sizes 128/128
         Timers: T10 60, T11 180, T12 60, T13 60
         Channels: Incoming-only none, Two-way 1-1024, Outgoing-only none
         RESTARTs 1/0 CALLs 2+0/0+0/0+0 DIAGs 0/0
     LAPB DCE, state CONNECT, modulo 8, k 7, N1 12056, N2 20
         T1 3000, T2 0, interface outage (partial T3) 0, T4 0
         VS 5, VR 5, tx NR 5, Remote VR 5, Retransmissions 0
         Queues: U/S frames 0, I frames 0, unack. 0, reTx 0
         IFRAMEs 29/29 RNRs 0/0 REJs 0/0 SABM/Es 0/1 FRMRs 0/0 DISCs 0/0
     Last input 00:00:13, output 00:00:13, output hang never
     Last clearing of "show interface" counters 00:22:38
     Queueing strategy: fifo
     Output queue 0/40, 0 drops; input queue 0/75, 0 drops
     5 minute input rate 0 bits/sec, 0 packets/sec
     5 minute output rate 0 bits/sec, 0 packets/sec
        33 packets input, 2679 bytes, 0 no buffer
        Received 0 broadcasts, 0 runts, 0 giants, 0 throttles
        0 input errors, 0 CRC, 0 frame, 0 overrun, 0 ignored, 0 abort
        42 packets output, 2693 bytes, 0 underruns
        0 output errors, 0 collisions, 0 interface resets
        0 output buffer failures, 0 output buffers swapped out
        0 carrier transitions
        DCD=up DSR=up DTR=up RTS=up CTS=up
  prasit#
2. ping van de X.25 DTE (Spicey) naar de X.25 DCE (PoE).
  spicey# ping 5.0.2.1
```
Type escape sequence to abort. Sending 5, 100-byte ICMP Echos to 5.0.2.1, timeout is 2 seconds: !!!!! Success rate is 100 percent  $(5/5)$ , round-trip min/avg/max =  $32/32/36$  ms spicey#

```
spicey# show x25 vc
SVC 1, State: D1, Interface: Serial1
  Started 00:01:03, last input 00:01:03, output 00:01:03
  Connects 7890 <-> ip 5.0.2.1
  Call PID ietf, Data PID none
  Window size input: 2, output: 2
  Packet size input: 128, output: 128
  PS: 5 PR: 5 ACK: 5 Remote PR: 4 RCNT: 0 RNR: no
  P/D state timeouts: 0 timer (secs): 0
  data bytes 500/500 packets 5/5 Resets 0/0 RNRs 0/0 REJs 0/0 INTs 0/0
spicey# show interfaces serial 1
Serial1 is up, line protocol is up
  Hardware is HD64570
  Internet address is 5.0.2.2/24
  MTU 1500 bytes, BW 1544 Kbit, DLY 20000 usec,
     reliability 255/255, txload 1/255, rxload 1/255
  Encapsulation X25, loopback not set
  X.25 DTE, address 1234, state R1, modulo 8, timer 0
      Defaults: idle VC timeout 0
         cisco encapsulation
         input/output window sizes 2/2, packet sizes 128/128
       Timers: T20 180, T21 200, T22 180, T23 180
       Channels: Incoming-only none, Two-way 1-1024, Outgoing-only none
      RESTARTs 1/1 CALLs 0+0/2+0/0+0 DIAGs 0/0
  LAPB DTE, state CONNECT, modulo 8, k 7, N1 12056, N2 20
      T1 3000, T2 0, interface outage (partial T3) 0, T4 0
       VS 5, VR 5, tx NR 5, Remote VR 5, Retransmissions 0
       Queues: U/S frames 0, I frames 0, unack. 0, reTx 0
       IFRAMEs 29/29 RNRs 0/0 REJs 0/0 SABM/Es 1/0 FRMRs 0/0 DISCs 0/0
  Last input 00:01:10, output 00:01:10, output hang never
  Last clearing of "show interface" counters 00:23:59
  Queueing strategy: fifo
  Output queue 0/40, 0 drops; input queue 0/75, 0 drops
  5 minute input rate 0 bits/sec, 0 packets/sec
   5 minute output rate 0 bits/sec, 0 packets/sec
      42 packets input, 2693 bytes, 0 no buffer
     Received 0 broadcasts, 0 runts, 0 giants, 0 throttles
      0 input errors, 0 CRC, 0 frame, 0 overrun, 0 ignored, 0 abort
      32 packets output, 2657 bytes, 0 underruns
      0 output errors, 0 collisions, 0 interface resets
      0 output buffer failures, 0 output buffers swapped out
      2 carrier transitions
      DCD=up DSR=up DTR=up RTS=up CTS=up
```
- Gebruik de volgende opdracht om de X.25-verbinding op Serial1 van Spicey te verwijderen: 3. spicey# **clear x25 serial 1** Force Restart [confirm]
- 4. Probeer na het verwijderen van de X.25-verbinding van DTE (in dit voorbeeld, Spicey) te pingelen naar DCE (Prasit).In dit geval wordt SVC1024 gebruikt (de hoogste ingesteld). spicey# **ping 5.0.2.1**

Type escape sequence to abort. Sending 5, 100-byte ICMP Echos to 5.0.2.1, timeout is 2 seconds: !!!!! Success rate is 100 percent (5/5), round-trip  $min/avg/max = 32/36/44$  ms spicey# **show x25 vc SVC 1024**, State: D1, Interface: Serial1 Started 00:00:04, last input 00:00:04, output 00:00:04 Connects 7890 <-> ip 5.0.2.1 Call PID cisco, Data PID none Window size input: 2, output: 2 Packet size input: 128, output: 128

 PS: 5 PR: 5 ACK: 4 Remote PR: 5 RCNT: 1 RNR: no P/D state timeouts: 0 timer (secs): 0 data bytes 500/500 packets 5/5 Resets 0/0 RNRs 0/0 REJs 0/0 INTs 0/0

5. Gebruik dezelfde opdrachten nogmaals op Prasit. prasit# **ping 5.0.2.2**

```
Type escape sequence to abort.
Sending 5, 100-byte ICMP Echos to 5.0.2.2, timeout is 2 seconds:
!!!!!
Success rate is 100 percent (5/5), round-trip min/avg/max = 32/34/36 ms
prasit# show x25 vc
SVC 1024, State: D1, Interface: Serial0
  Started 00:01:34, last input 00:01:34, output 00:01:34
  Connects 1234 <-> ip 5.0.2.2
  Call PID ietf, Data PID none
  Window size input: 2, output: 2
  Packet size input: 128, output: 128
  PS: 5 PR: 5 ACK: 5 Remote PR: 4 RCNT: 0 RNR: no
  P/D state timeouts: 0 timer (secs): 0
  data bytes 500/500 packets 5/5 Resets 0/0 RNRs 0/0 REJs 0/0 INTs 0/0
```
### <span id="page-5-0"></span>Problemen oplossen

Er is momenteel geen specifieke troubleshooting-informatie beschikbaar voor deze configuratie.

### <span id="page-5-1"></span>Gerelateerde informatie

- [X.25-achtergrond](//www.cisco.com/en/US/tech/tk713/tk730/tsd_technology_support_protocol_home.html?referring_site=bodynav)
- [X.25- en LAPB-configureren](//www.cisco.com/en/US/docs/ios/12_2/wan/configuration/guide/wcfx25_ps1835_TSD_Products_Configuration_Guide_Chapter.html?referring_site=bodynav)
- [Ondersteuning van X.25-technologie](//www.cisco.com/en/US/tech/tk713/tk730/tsd_technology_support_protocol_home.html?referring_site=bodynav)
- [Technische ondersteuning Cisco-systemen](//www.cisco.com/cisco/web/support/index.html?referring_site=bodynav)